## **GUÍA DE BÚSQUEDA DE NORMAS AENOR**

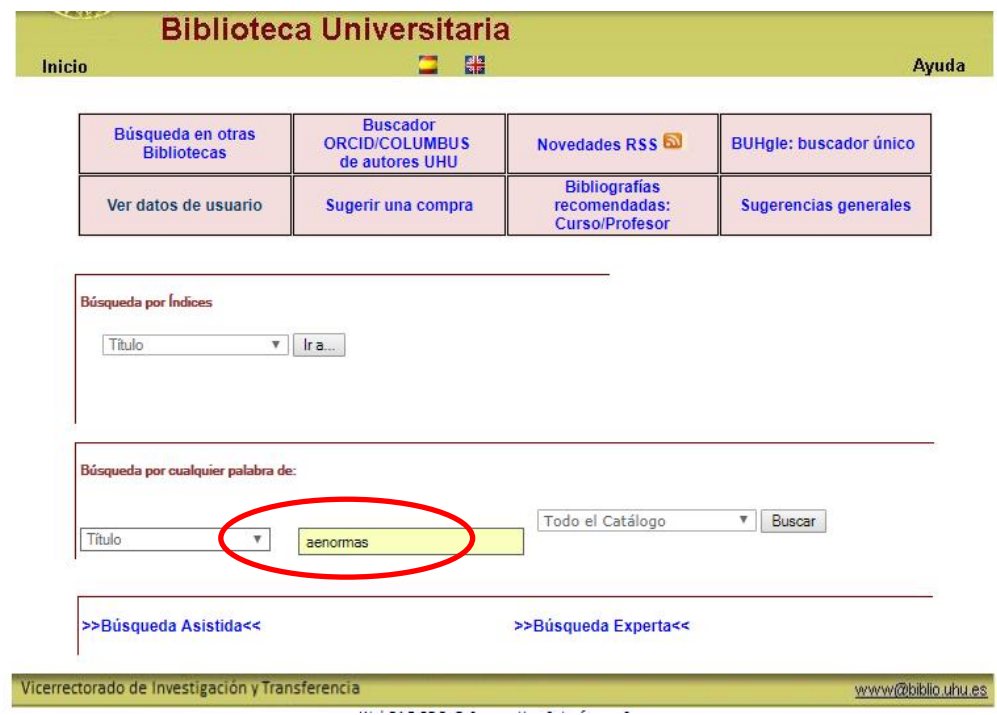

1. En el catálogo de la BUH, escribimos la palabra **aenormas**:

2. Hacemos click en **buscar** y aparece un acceso al recurso (sólo consulta online), que a su vez nos facilita una dirección de correo electrónico (hemeroteca.mediateca@biblio.uhu.es) donde posteriormente solicitar el pdf de las normas que sean de nuestro interés:

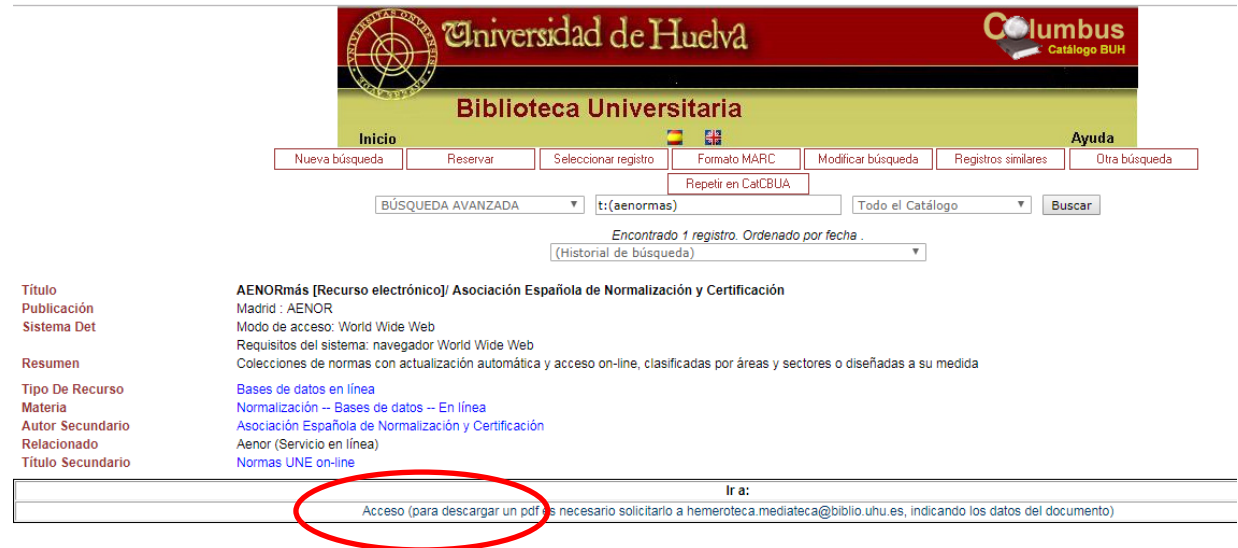

3. Hacemos click en **acceso** y conectamos con la base de datos de AENOR (sólo funciona si lo hacemos desde la red de la UHU, o a través de VPN). Hacemos la búsqueda, por ejemplo, mediante la palabra **viscosidad**:

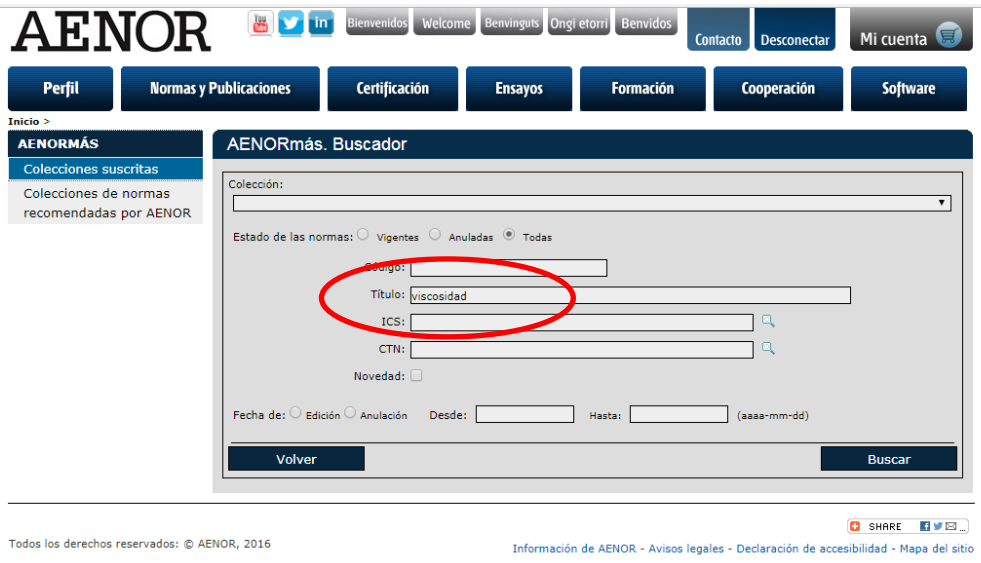

4. Aparece la lista de normas que contienen dicho término. Hacemos click en el documento deseado, por ejemplo el primero:

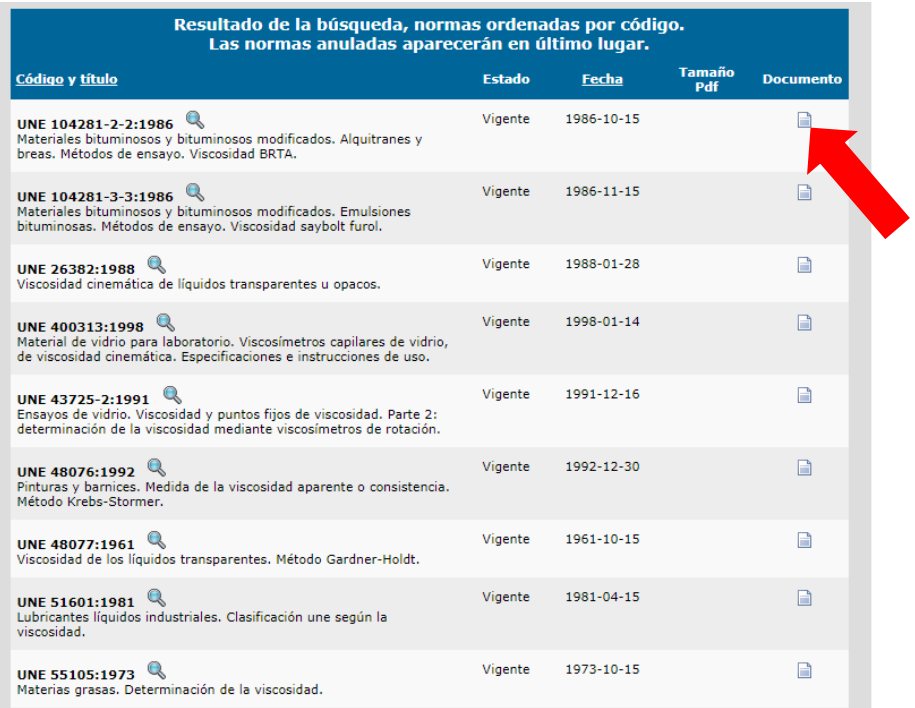

5. Ya podemos visualizar el contenido:

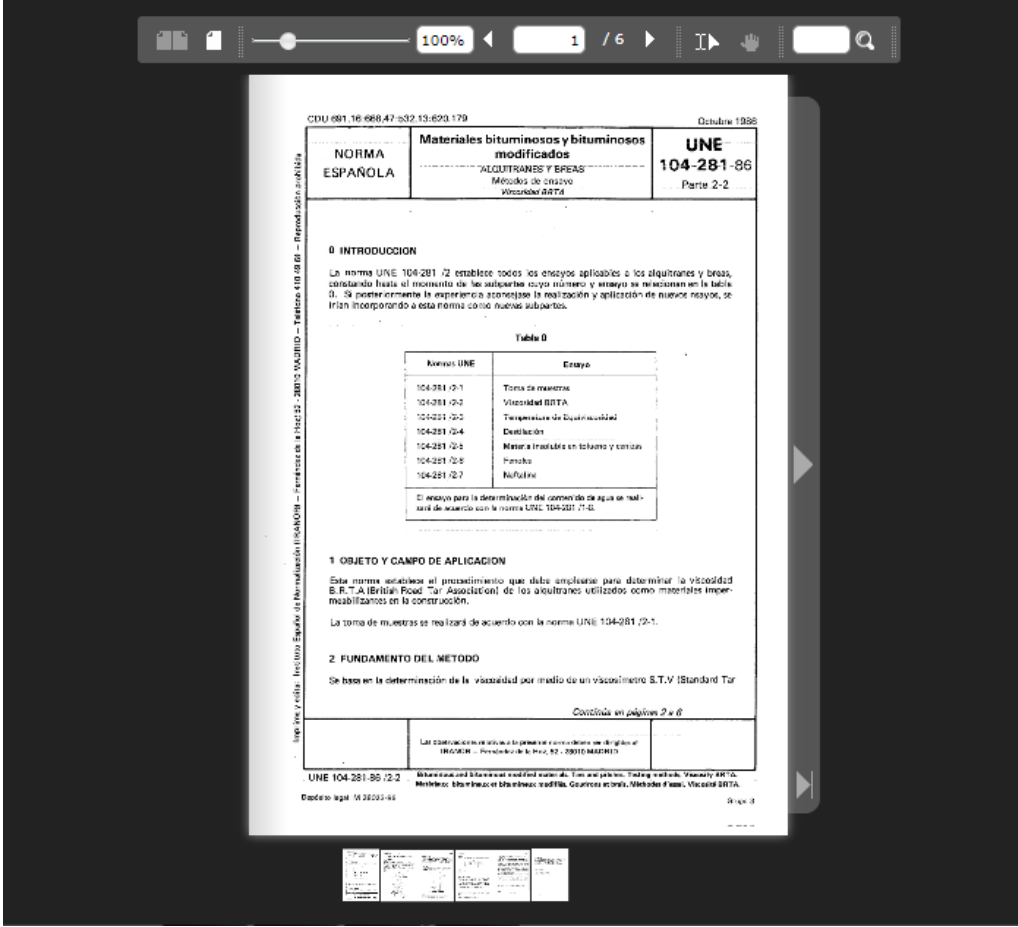